# **Manuelle Protokolllöschung für Cisco Secure Email Gateway**

#### **Inhalt**

## **Einleitung**

In diesem Dokument wird die neue Aktion **deletelogfiles** beschrieben, einschließlich der Schritte zum Durchführen der Aktion für Cisco Secure Email Gateway (SEG).

Beitrag von Chris Arellano, Cisco TAC Engineer.

#### **Voraussetzungen**

AsyncOS 15.0.0 und höher für Cloud Email Security und Secure Email Appliance vor Ort.

#### **Verwendete Komponenten**

Cisco SEG

CLI-Zugriffsmethode

Die Informationen in diesem Dokument beziehen sich auf Geräte in einer speziell eingerichteten Testumgebung. Alle Geräte, die in diesem Dokument benutzt wurden, begannen mit einer gelöschten (Nichterfüllungs) Konfiguration. Wenn Ihr Netzwerk in Betrieb ist, stellen Sie sicher, dass Sie die möglichen Auswirkungen aller Befehle kennen.

## **Konfigurieren**

Die folgenden Anweisungen stellen die neue Protokollfunktion zum Löschen einzelner Protokolldateien innerhalb der einzelnen SEG-Geräte dar.

Warum ist das so? In einigen Fällen kann es sinnvoll sein, sensible Inhalte aus der SEG zu entfernen.

Jede Protokoll-Subscription besteht aus einer Sammlung einzelner Dateien, die einen Datumsstempel für jede Datei innerhalb des Namens enthalten, der mit dem Beginn des nächsten Protokolls endet, das ein sequenzielles Datum innerhalb des Namens enthält.

Die Aktion kann sowohl für die Standalone-SEG als auch auf Computerebene innerhalb eines Clusters ausgeführt werden.

**Schritt 1:** Melden Sie sich über CLI an, und geben Sie die folgenden Befehle ein: logconfig > **deletelogfile** > **Wählen Sie die Nummer für das Protokoll-Abonnement** > **Wählen Sie die Nummer für das Protokoll** > **Y** zur Bestätigung aus.

**Hinweis**: Der Löschvorgang ist sofort, dauerhaft und erfordert keine Bestätigung der Änderungen durch den Benutzer.

#### > logconfig

NOTICE: This configuration command has not yet been configured for the current cluster mode (Machine esa

What would you like to do? 1. Switch modes to edit at mode "Cluster Hosted\_Cluster". 2. Start a new, empty configuration at the current mode (Machine esa1.hcXXXX-XX.iphmx.com). 3. Copy settings from another cluster mode to the current mode (Machine esa1.hcXXXX-XX.iphmx.com). [1]>

Currently configured logs:

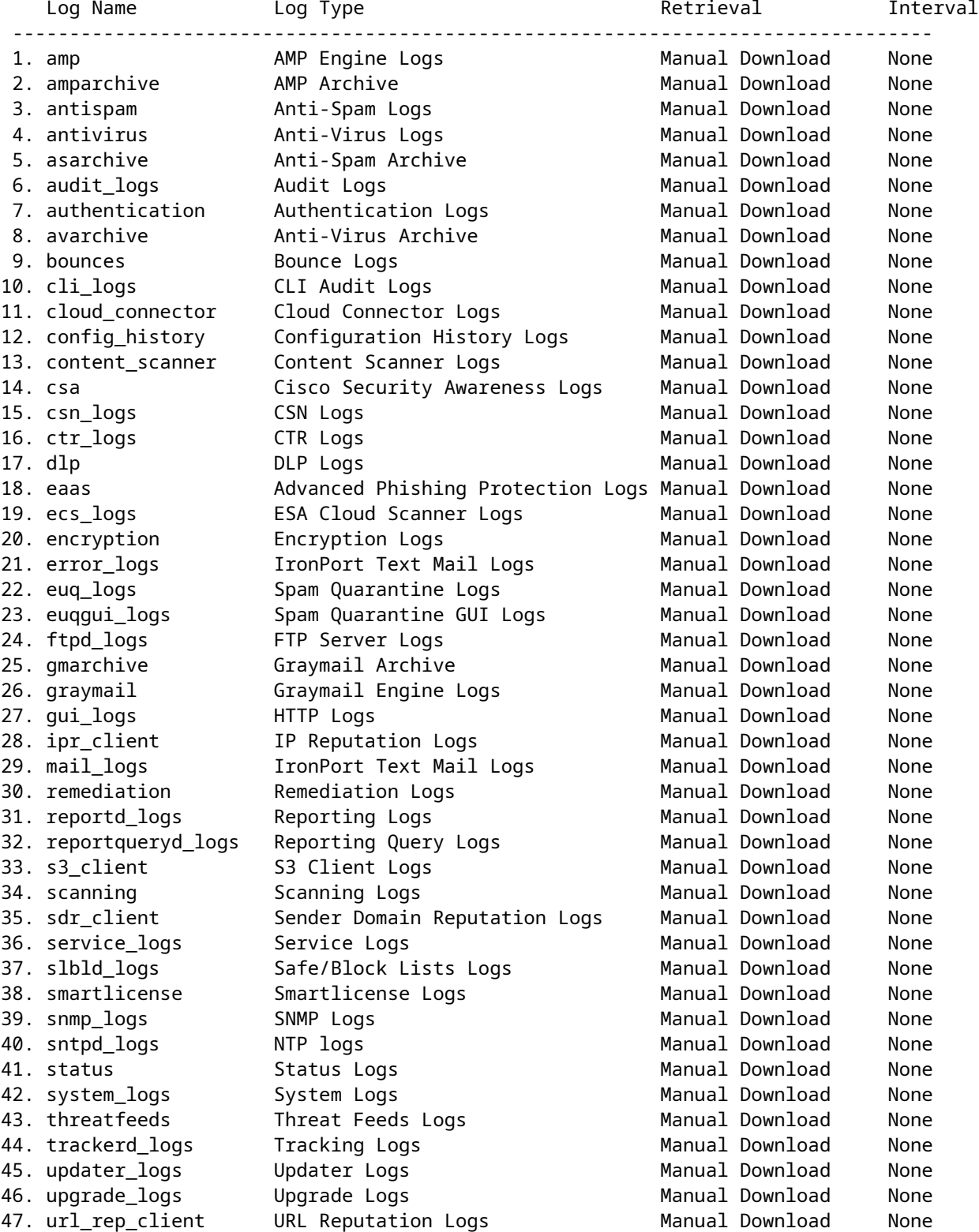

Choose the operation you want to perform:

- NEW - Create a new log. - EDIT - Modify a log subscription. - DELETE - Remove a log subscription. - DELETELOGFILE - Delete log files - SETUP - General settings. - LOGHEADERS - Configure headers to log. - CEFLOGHEADERS - Configure list of headers to add in CEF log files. - HOSTKEYCONFIG - Configure SSH host keys. - CLUSTERSET - Set how logs are configured in a cluster. - CLUSTERSHOW - Display how logs are configured in a cluster. []> deletelogfile Currently configured logs: Log Name Mo of Log Files --------------------------------------------------------------------------------- 1. amparchive 3 2. antispam 1 3. asarchive 3 4. audit\_logs 9<br>5. authentication 9 5. authentication 9 6. avarchive 3 7. bounces 3 8. cli\_logs 9 9. config\_history 49 10. error\_logs 3 11. euq\_logs 3 12. euqgui\_logs 3<br>13. ftpd logs 3 13. ftpd\_logs 3 14. gmarchive 3 15. graymail 1 16. gui\_logs 9 17. ipr\_client 6 18. mail\_logs 4 -Note: 19-47 removed from sample view - Enter the number of the log file you want to delete. []> 18 Log File Name The Size File Created At --------------------------------------------------------------------------------- 1. mail.@20230517T021023.s 99941403 Wed May 17 02:10:23 2023 2. mail.@20230706T063330.s 35603294 Thu Jul 6 06:33:30 2023 3. mail.@20230712T073148.s 93764 Wed Jul 12 07:31:48 2023 4. mail.@20230712T095042.s 6756 Wed Jul 12 09:50:42 2023 Enter the number of the log file you want to delete. Notes: - To specify multiple log files, enter the required numbers separated by commas (for example: 2,3,9) - To specify a range of log files, enter the required range numbers with a dash (for example: 2-5). - To specify a combination of single and range, enter the required numbers with comma and dash (for exam []> 1 Warning: The following log files - ['mail.@20230517T021023.s'] will be removed from the email gateway immediately

Do you want to continue? [N]> y

Log file /data/pub/mail\_logs/mail.@20230517T021023.s has been deleted successfully

# **Überprüfung**

Um zu überprüfen, führen Sie die deletelogfile-Datei erneut aus, und wählen Sie das gleiche Abonnement aus, um die

Note: Edited output to illustrate the change in log count from 4 to 3 post deletion. Enter the number of the log file you want to delete. []> 18 Log File Name File Size File Created At --------------------------------------------------------------------------------- 1. mail.@20230706T063330.s 35603294 Thu Jul 6 06:33:30 2023 2. mail.@20230712T073148.s 93764 Wed Jul 12 07:31:48 2023 3. mail.@20230712T095042.s 6756 Wed Jul 12 09:50:42 2023

#### **Zugehörige Informationen**

- [Email Security Einrichtungsleitfaden](/content/m/en_us/products/security/email-security/setup-guide.html#~your-journey)
- [Cisco Secure Email Gateway Launch-Website für Support-Leitfäden](https://www.cisco.com/c/de_de/support/security/email-security-appliance/series.html)

#### Informationen zu dieser Übersetzung

Cisco hat dieses Dokument maschinell übersetzen und von einem menschlichen Übersetzer editieren und korrigieren lassen, um unseren Benutzern auf der ganzen Welt Support-Inhalte in ihrer eigenen Sprache zu bieten. Bitte beachten Sie, dass selbst die beste maschinelle Übersetzung nicht so genau ist wie eine von einem professionellen Übersetzer angefertigte. Cisco Systems, Inc. übernimmt keine Haftung für die Richtigkeit dieser Übersetzungen und empfiehlt, immer das englische Originaldokument (siehe bereitgestellter Link) heranzuziehen.